# Accessing ilab, writing, compiling, and running your first C program

## Yipeng Huang

**Rutgers University** 

January 18, 2024

# Table of contents

#### Announcements

#### Accessing iLab Linux machines Why use Linux? Key steps to get going

## Accessing the programming assignments Why study C?

rootFinder: A program that prints square roots if integer

Program structure Opening a file Reading characters from a file Control flow Printing to command line Compiling and running your program

## Announcements

## Accessing materials

- Class canvas: https://rutgers.instructure.com/courses/261416
- Most of the time, materials are on the Modules page
- Long range syllabus linked from Canvas: https://yipenghuang.com/teaching/2024-spring-211/

## Recitations

- Recitations start Tuesday, 1/23.
- More information here:

https://rutgers.instructure.com/courses/261416/pages/ recitation-and-office-hour-information

Review the material and get help on the programming assignments.

# Table of contents

#### Announcements

#### Accessing iLab Linux machines Why use Linux? Key steps to get going

## Accessing the programming assignments Why study C?

rootFinder: A program that prints square roots if integer

Program structure Opening a file Reading characters from a file Control flow Printing to command line Compiling and running your program

# Why use Linux?

Do you have Linux? Trick question...

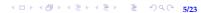

# Why use Linux?

- Stable
- Open source
- Flexible: all form factors (wearables, IoT, Raspberry Pi, Roku, Android, laptops, iLab, web hosting, warehouse-scale datacenters)

• A critical piece of infrastructure for practicing computer science

# Key steps to get going

- 1. Activate account: https://services.cs.rutgers.edu/accounts/
- 2. Familiarize yourself with CS department infrastructure: https: //resources.cs.rutgers.edu/docs/new-users/beginners-info/
- 3. Use what you are familiar with to log onto iLab remotely. Command line: Windows command line, macOS, terminal, PuTTy. Graphical: X2Go... https:

//resources.cs.rutgers.edu/docs/other/working-at-home/

- 4. Use what you are familiar with to move files. SCP, Filezilla, Cyberduck... https://resources.cs.rutgers.edu/docs/file-storage/ accessing-files-remotely/
- 5. Use what you are familiar with to edit files. Vim, Emacs, other text editors, VS Code...

# Table of contents

#### Announcements

#### Accessing iLab Linux machines Why use Linux? Key steps to get going

## Accessing the programming assignments Why study C?

rootFinder: A program that prints square roots if integer

Program structure Opening a file Reading characters from a file Control flow Printing to command line Compiling and running your program

# Accessing the programming assignments

- 1. Canvas: https://rutgers.instructure.com/courses/261416/
   assignments/2892661?module\_item\_id=9418890
- 2. GitHub: https://github.com/yipenghuang0302/2024\_1s\_211

- 3. Cloning a repository
- 4. git: version control tool; interfaces with github.com

# Preview of the plan for programming assignments

- 1. PA0, 1.25% of course grade, 10 day work time
- 2. PA1, 6.25% of course grade, two week work time
- 3. PA2, 12.5% of course grade, two week work time
- 4. PA3, 12.5% of course grade, two week work time
- 5. PA4, 12.5% of course grade, three week work time
- 6. PA5, 12.5% of course grade, two week work time
- 7. PA6, 12.5% of course grade, two week work time

<ロト < 回 ト < 臣 ト < 臣 ト 三 の < で 10/23

# Why study C?

## C is fast

- C is close to the machine: directly manipulate memory
- C is compiled
- C is strongly typed

## C is influential

- C is old
- C has a relatively short specification
- ▶ Influenced Java, Python, C++, and most major programming languages
- https://www.tiobe.com/tiobe-index/

## See one, do one, teach one

## To practice programming, you can...

- Read about it from a book (e.g., Modern C).
- Listen about it from someone talking about concepts (e.g., lecture slides in Supplementary Reading).

(ロ)、(同)、(目)、(目)、(目)、(1)/23

- ▶ Watch someone else program.
- Practice it.
- Explain / teach it to a friend.

# Table of contents

#### Announcements

#### Accessing iLab Linux machines Why use Linux? Key steps to get going

## Accessing the programming assignments Why study C?

rootFinder: A program that prints square roots if integer

Program structure Opening a file Reading characters from a file Control flow Printing to command line Compiling and running your program

# rootFinder: A program that prints square roots if integer

◆□▶ ◆□▶ ◆ ■▶ ◆ ■▶ ● ■ のへで 14/23

## Headers

- Command line arguments
- Opening files
- Reading from files
- > printf and format specifiers
- EXIT\_SUCCESS

# Including headers

- #include <stdio.h>
- #include <stdlib.h>
- #include <stdbool.h>
- #include <math.h>

# Command line arguments: First encounter with pointers

What is char\* argv[]

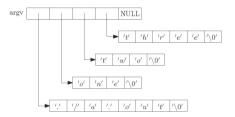

Figure: Image credit: http://www.csc.villanova.edu/~mdamian

In C, Strings, char\*, and char[] are all the same

# Opening a file

## The mode in FILE \*fopen(const char \*filename, const char \*mode)

◆□▶ ◆□▶ ◆ ■▶ ◆ ■▶ ● ■ のへで 17/23

- "r": read from the file
- "w": write, starting at the beginning of the file
- "a": write, starting at the end of the file (append)

# Reading characters from a file

- int fgetc(FILE \*stream)
- char \*fgets(char \*str, int n, FILE \*stream)
- int fscanf(FILE \*stream, const char \*format, ...)

# Control flow

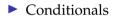

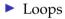

#### break;

continue;

# Printing to command line

## The format string in printf(char\* format, args)

Format specifiers we care about now:

- ▶ %d: integer
- ▶ %ld: long integer
- ▶ %f: float
- ▶ %c: character
- ▶ %s: string
- ► %p: pointer

#### Comprehensive documentation:

https://cplusplus.com/reference/cstdio/printf/

(ロ)、(同)、(三)、(三)、(三)、(2)(2)

# Compiling and running your program

How does a program end up on your computer?

```
gcc -Wall -Werror -fsanitize=address -std=c99 -o
rootFinder rootFinder.c -lm
```

(ロ)、(同)、(目)、(目)、(目)、(の)へ(21/23)

- ▶ gcc: GNU C Compiler
- -Wall -Werror: Enable helpful warnings.
- -fsanitize=address: Enable memory checking.
- -std=c99: Set C standard version number.
- ▶ -o rootFinder: Output binary.
- ▶ rootFinder.c: Source file.
- ▶ -lm: Link the math library implementation.

# Compiling and running your program

How does a program end up on your computer?

◆□▶ ◆□▶ ◆ ■▶ ◆ ■▶ ● ■ のへで 22/23

How a Makefile works

- ▶ \$@: target file name
- ► \$<: first prerequisite
- \$^: all prerequisites

# Assignment infrastructure for this course

## Navigating the 2024\_1s\_211/ assignments directory

- autograder.py
- tests/: test cases
- answers/: expected answers
- Every assignment part has several fixed test cases for development, several randomized test cases for validataion.

- assignment\_autograder.py
- tar cvf pa0.tar .